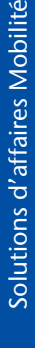

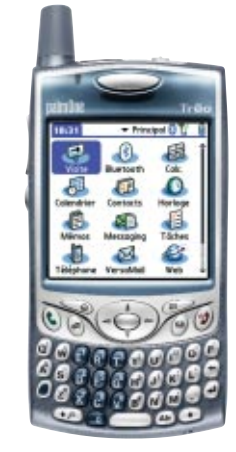

## guide de démarrage rapide treo **<sup>650</sup>** téléphone intelligent

Nous vous félicitons d'avoir acheté le **téléphone intelligent Treo 650** de Bell. Ce guide vous aidera à configurer votre **Treo** et à comprendre les principales fonctions de cet appareil.

Pour obtenir de plus amples renseignements, veuillez consulter le Guide de démarrage fourni dans la boîte ou le manuel d'utilisation complet se trouvant sur le CD d'installation de votre appareil.

- a. Appuyez sur le bouton de déverrouillage et faites glisser le couvercle du logement de pile vers le bas.
- b. Alignez les contacts métalliques de la pile avec ceux du logement de pile, puis insérez la pile à un angle de 45°.
- c. Appuyez sur la pile pour la mettre en place et installez le couvercle.

## contenu de l'emballage

**• combiné Treo • chargeur c.a. • câble synchr. USB • casque d'écoute • pile**

**• documentation (guide de démarrage rapide, guide de démarrage, CD d'installation de logiciel et garantie de Palm)**

# caractéristiques du treo **650**

## **Appareil principal**

 $\mathbf{I}$ 

## **Composantes arrière**

## **Installer la pile dans votre Treo**

 Pour vérifier le niveau de charge de la pile de votre Treo, tapez sur l'icône de pile dans le coin supérieur droit de l'écran.

## **Charger la pile de votre Treo**

Raccordez le câble du chargeur au bas du téléphone intelligent et branchez le chargeur c.a. sur une prise murale.

## **Activation**

- a. Allez dans **Applications** et sélectionnez **VersaMail**
- b. Ouvrez les menus .
- c. Sélectionnez **Comptes**, puis **Configuration** de compte.
- d. Sélectionnez **Nouveau**.
- e. À l'écran **Configuration de compte**, remplissez les champs suivants : • **Nom du compte :** entrez un nom descriptif.
- **Service de courriel :** dans le menu déroulant, sélectionnez votre fournisseur de courriel ou **Autre** si son nom ne figure pas dans la liste.
- **Si vous choisissez Autre :** dans le menu déroulant **Protocole**, sélectionnez POP, IMAP ou Exchange ActiveSync. (Consultez votre fournisseur de courriel pour connaître le protocole associé à votre compte de courriel.)
- a. Assurez-vous que votre **Treo** est chargé.
- b. Si votre écran est éteint, appuyez sur **Appeler/Envoyer** pour activer le téléphone et réveiller l'écran. Si le garde-touches est activé, appuyez sur **Centre**. c. Si la radio du **Treo** n'est pas allumée, appuyez sur le bouton **Marche/Raccrocher et et :**<br>maintenez-le enfoncé.
- d. À l'écran du téléphone, entrez ##, puis votre **SCP (code de déverrouillage passe-partout)** et tapez sur **Composer.**
- e. À l'aide de votre stylet, placez le curseur dans le champ **Numéro de mobile** et entrez le **MDN** (numéro de téléphone).
- f. À l'aide de votre stylet, placez le curseur dans le champ **NIM** et entrez le numéro d'identification de mo
- (généralement le numéro de téléphone).

charge comp

## g. Tapez sur **Enregistrer** au bas de l'écran. K Ouand le voyant vert est allumé en continu, la pile est complètement community. Note: Il faut prévoir quatre heures pour une

## **Configurer votre courriel dans VersaMail**

**[ X ] MISE EN GARDE** Avant de relier votre téléphone intelligent à votre ordinateur,<br>installez le logiciel Palm<sup>MD</sup> Desktop livré avec votre Treo<sup>MC</sup> 650 sur votre ordinateur. Vous devez installer ce logiciel, même si une version antérieure du logiciel Palm réside déjà sur votre ordinateur.

f. Cliquez sur **Suivant**.

- g. Entrez votre **Nom d'utilisateur** et votre **Mot de passe**, puis sélectionnez **OK**.
- h. Cliquez sur **Suivant**.

- a. Insérez le CD d'installation de logiciel dans le lecteur de CD de votre ordinateur. S'il<br>s'agit d'un ordinateur Windows, le programme d'installation sera automatiquement<br>lancé. S'il s'agit d'un Mac, double-cliquez sur l logiciel.
- b. Reliez votre téléphone intelligent à votre ordinateur et synchronisez le téléphone avec l'ordinateur.

i. Vérifiez votre **adresse de courriel** et remplissez les champs suivants :

- **Serveur de courrier entrant** : si vous avez sélectionné un fournisseur de courriel dans le menu déroulant, ce champ sera rempli automatiquement; sinon, consultez votre fournisseur pour connaître le nom du serveur.
- **Serveur de courrier sortant :** Ce champ sera déjà rempli si votre service de courriel a été sélectionné dans le menu déroulant, sinon tapez **mail.1xbell.ca.**

j. Cliquez sur **Suivant**.

k. Cliquez sur **Terminer**.

→ Pour accéder à des symboles ou à des accents, entrez le caractère qui correspond au symbole<br>ou à l'accent voulu, appuyez sur la touche ALT et utilisez les touches flèche has<br>pour mettre en évidence le caractère voulu; a

## **Utiliser Internet**

Bien que votre **téléphone intelligent Treo 650** soit compatible avec la technologie sans fil<br>Bluetooth™ 1.1, certaines fonctions peuvent varier d'un appareil à l'autre. Avant d'acheter un<br>appareil Bluetooth, consultez le **http://www.palm.com/us/support/bluetooth**

- a. Assurez-vous que votre téléphone est allumé (voir «Faire un appel»).
- b. Allez dans **Applications** et sélectionnez Web.
- c. Tapez sur la **barre d'adresse** dans le haut de l'écran et entrez l'adresse Web voulue. d. Sélectionnez **Aller**.
- Vous pouvez parcourir la page Web en tapant sur la barre de défilement du côté droit de l'écrar
- Pour sélectionner un lien sur la page Web, tapez simplement dessus avec le stylet. Vous pouvez envoyer un courriel à partir d'une page Web en sélectionnant le lien de courriel une fois que vous avez configuré une application de courriel.

b. Pour faire et recevoir des appels, votre téléphone doit être<br>connecté au réseau. S'il l'est, l'icône d'état du réseau [au]est<br>affichée dans le haut de l'écran. Si cette icône ne s'affiche pas,<br>appuyez sur le bouton M**ar** croissante pendant que le téléphone effectue une recherche du

## **Utiliser la caméra**

Une icône **Conseils** s'affiche dans le coin supérieur droit de nombreux écrans. Sélectionnez cette icône pour obtenir des renseignements sur les tâches que vous pouvez<br>exécuter dans cette boîte de dialogue. Vous pouvez aussi sélectionner Menus **Componients** puis **Conseils**.

- a. Allez dans **Applications** • sélectionnez le mode **Photo** pour prendre une photo ou le mode **Caméra** pour enregistrer un clip vidéo.
- b. Vous verrez à votre écran ce vers quoi pointe l'objectif à l'arrière de votre téléphone. • Pour prendre une photo, pointez l'objectif vers le sujet voulu et appuyez sur **Centre**. • Pour enregistrer un clip vidéo, appuyez sur **Centre** pour démarrer l'enregistrement et appuyez de nouveau sur **Centre** pour l'arrêter.
- c. Après avoir pris la photo ou enregistré votre vidéo, choisissez parmi les options suivantes : • sélectionnez **Enregistrer II** pour garder la photo;
- sélectionnez **Supprimer** pour la supprimer;
- sélectionnez **Envoyer** pour envoyer la photo en tant que pièce jointe à un courriel; • sélectionnez **Audio** pour ajouter une légende vocale.
- Pour les autoportraits, utilisez le petit miroir situé à côté de l'objectif (à l'arrière du téléphone) pour faire la mise au point.

De nombreux livres sur les appareils Palm Powered<sup>MC</sup> sont disponibles chez les libraires et auprès de distributeurs de livres en ligne (consultez la section Informatique). Vous pouvez aussi visiter le site **www.palm.com**

#### **Synchroniser votre téléphone intelligent avec votre ordinateur**

**Frais d'accès au réseau** : Frais que vous devez acquitter et qui représentent votre contribution aux frais d'exploitation du réseau et aux frais de licence du gouvernement.

Certaines conditions et restrictions s'appliquent. Services, options et fonctions offerts dans la zone de couverture de Bell Mobilité, là où la technologie le permet. Toutes les specifications sont sujettes à changement sa ux États-Unis et dans d'autres pays.

## dépannage

#### Mise à niveau à partir d'un autre appareil portatif Palm OS<sup>ME</sup>

Si vous avez effectué une mise à niveau à partir d'un autre appareil Palm OS et que votre<br>nouvel appareil semble instable ou si vous voulez transférer des éléments déterminés de votre<br>ancien appareil, consultez la rubriqu

**TreoMC 650 téléphone intelligent** de Palm<sup>MD</sup>

 $\mathbf{I}$ 

#### **Configuration du courriel**

Consultez le *guide d'utilisation VersaMail<sup>MD</sup>* sur le CD d'installation de logiciel pour obtenir des instructions détaillées sur la configuration et l'utilisation de **VersaMail**. Les paramètres d'un grand nombre de fournisseurs de courriel sont inclus dans l'application de configuration **VersaMail**. Si votre fournisseur ne figure pas dans la liste, communiquez avec lui pour obtenir<br>de l'assistance. Si vous pouvez recevoir, mais non envoyer, des courriels, essayez<br>**mail.1 xbell.ca** comme serveur de courrie

#### **Pour les utilisateurs Mac**

Un fichier LISEZMOI, sur le CD d'installation de logiciel, contient des instructions pour évite

les problèmes de compatibilité lorsque vous faites une mise à niveau vers votre **téléphone intelligent Treo<sup>MC</sup> 650**. Suivez ces instructions pour assurer un passage harmonieux à votre nouveau téléphone intelligent.

## Casques d'écoute et dispositifs mains libres à technologie sans fil<br>Bluetooth<sup>MD</sup>

**Faire un appel**

a. Si votre écran est éteint, appuyez sur **Appeler/Envoyer** pour activer le téléphone et réveiller l'écran. Si le garde-touches est activé, appuyez sur **Centre**.

réseau.

c. À l'aide du clavier numérique de votre appareil, entrez le numéro de

téléphone voulu.

d. Appuyez sur **Appeler/Envoyer** pour lancer la composition. e. Une fois votre appel terminé, appuyez sur **Marche/Raccrocher** pour raccrocher. Utilisez le bouton de réglage du volume sur le côté de votre téléphone pour régler le niveau sonore de l'appel.

## pour en savoir plus

#### **Visite**

L'application Visite est déjà installée sur votre téléphone intelligent. Pour l'ouvrir, allez dans **Applications** et sélectionnez **Visite**.

### **Conseils sur l'application**

#### **Documentation utilisateur**

Votre documentation utilisateur contient des instructions détaillées pour bon nombre des fonctions et des applications offertes sur votre téléphone intelligent. Le manuel d'utilisation complet se trouve sur le CD d'installation de logiciel Palm fourni avec votre appareil.

## **Soutien en ligne de Palm**

Pour les téléchargements, le dépannage, les groupes de discussion et l'information de soutien, visitez le site **www.palm.com**

### **Livres**

## services sans fil optionnels

### **Des questions?**

Visitez-nous à **http://www.bureaumobile.ca**

Pour toute question relative à la facturation ou aux services, appelez au **1 800 667-0123**

Pour toute question relative au soutien technique ou aux services de données, appelez au **1 877 DATA-123** ou envoyez un courriel à **digitaldata@mobility.com**

#### **Définitions**

**Frais de résiliation** : Frais que nous vous facturerons si vous mettez fin à votre contrat d'une durée de 12 mois (99 \$) ou de 24 mois (199 \$) avant sa date d'expiration.

**Appareil :** Tout appareil de communication sans fil, y compris les téléphones cellulaires,<br>téléavertisseurs, phototéléphones, ordinateurs de poche ou autres appareils de<br>communication que vous connectez à notre réseau.

**Services E9-1-1** : Tous les services d'urgence que nous sommes mandatés pour vous offrir.

**Durée** : La période de service est de 30 jours, 12 mois ou 24 mois, selon celle que vous avez choisie, et elle commence à la date d'activation du service.

**Frais d'itinérance** : Frais que vous devez acquitter lorsque l'appel que vous faites avec votre appareil emprunte le réseau d'un autre fournisseur.

**Frais d'interurbain** : Frais que vous devez acquitter lorsque vous établissez des connexions interurbaines avec votre appareil.

notes

Bell offre d'autres services pour rehausser votre **téléphone intelligent Treo 650 de Palm.**<br>Pour en savoir davantage, consultez notre site Web à l'adresse www.bure**aumobile.ca.**<br>Veuillez noter que certains services peuvent

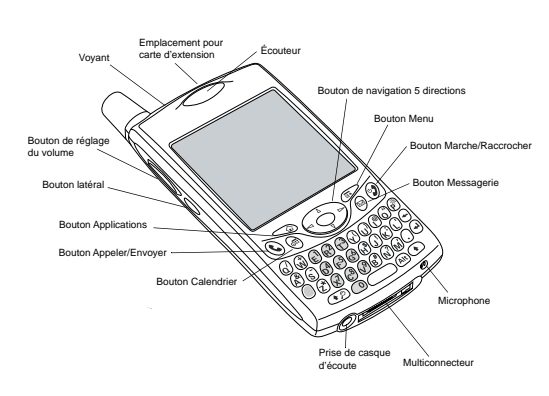

**555-1111** د د است نسب<br>د م است نسب

Bouton de déverrouillage Couvercle de pile

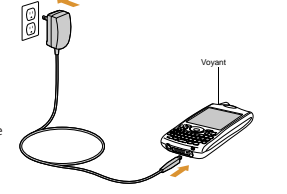

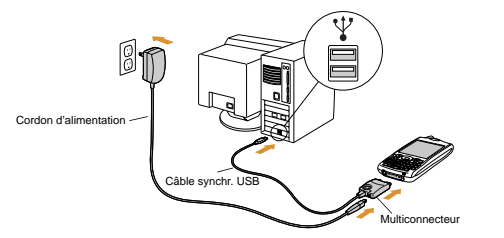

à lire en premier

guide de démarrage rapide

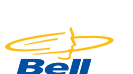

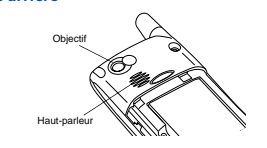

Contacts métalliques